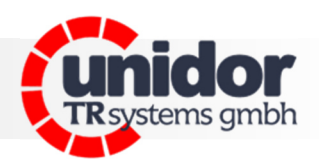

## **smartPKM**

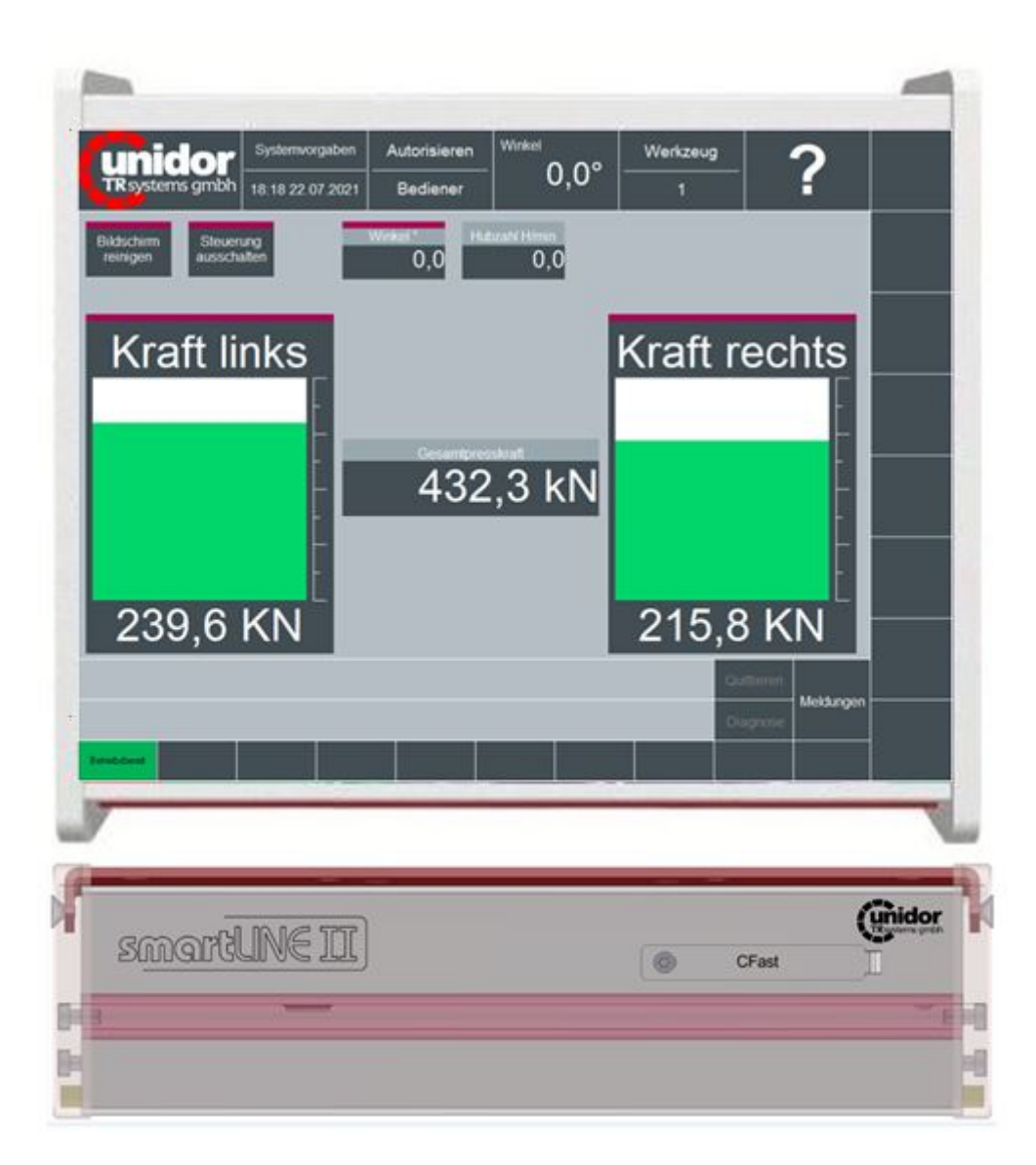

### **TRsystems GmbH**

D-75179 Pforzheim Freiburger Straße 3 Tel.: (+49) (0)7231/31520 Fax: (+49) (0)7231/315299 info@unidor.de www.unidor.de | www.trsystems.de

Bild 1.0

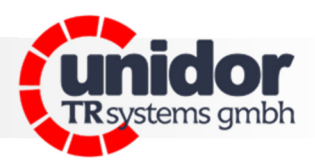

### **© by unidor TRsystems GmbH**

D-75179 Pforzheim Freiburger Straße 3 Tel.: (+49) (0)7231/31520 Fax: (+49) (0)7231/315299 info@unidor.de.de www.unidor.de | www.trsystems.de

#### Urheberrechtsschutz

Dieses Handbuch, einschließlich der darin enthaltenen Abbildungen, ist urheberrechtlich geschützt. Drittanwendungen dieses Handbuchs, welche von den urheberrechtlichen Bestimmungen abweichen, sind verboten. Die Reproduktion, Übersetzung sowie die elektronische und fotografische Archivierung und Veränderung bedarf der schriftlichen Genehmigung durch den Hersteller. *Zuwiderhandlungen werden* verfolgt und entsprechende Schadensersatzansprüche geltend gemacht.

#### Änderungsvorbehalt

Jegliche Änderungen, die dem technischen Fortschritt dienen, bleiben vorbehalten.

#### Dokumenteninformation

Ausgabe-/Rev.-Datum: 00 / 07.08.2023 Dokument-/Rev.-Nr.: 00 Verfasser: MP

Dateiname: smartPKM Anwenderhandbuch

#### Schreibweisen

*Kursive* oder **fette** Schreibweise steht für den Titel eines Dokuments oder wird zur Hervorhebung benutzt.

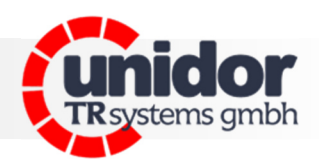

### Inhalt

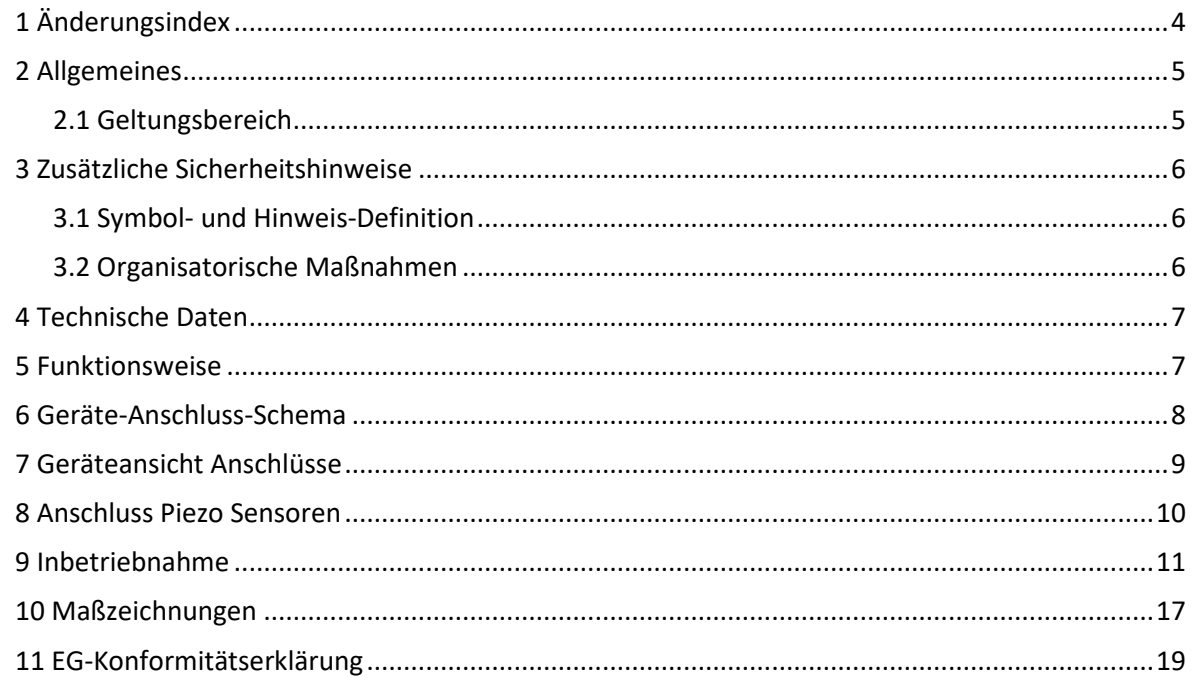

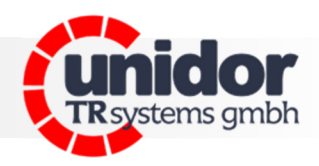

## **1 Änderungsindex**

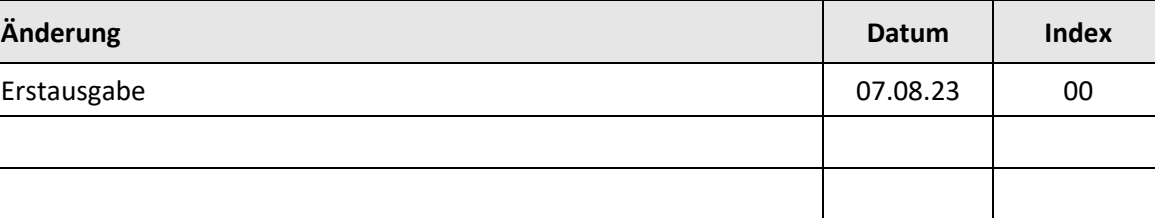

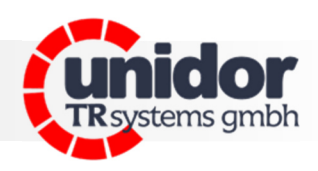

### **2 Allgemeines**

Das vorliegende Benutzerhandbuch beinhaltet folgende Themen:

- Elektrische Kenndaten
- **Installation**
- Inbetriebnahme
- Konfiguration / Parametrierung

Da die Dokumentation modular aufgebaut ist, stellt dieses Benutzerhandbuch eine Ergänzung zu anderen Dokumentationen wie z.B. Produktdatenblätter, Maßzeichnungen, Prospekte und der Montageanleitung etc. dar.

Das Benutzerhandbuch kann kundenspezifisch im Lieferumfang enthalten sein, oder kann auch separat angefordert werden.

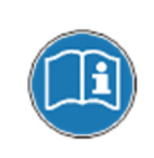

*Diese Betriebsanleitung ist auf dem derzeit neuesten Stand gehalten. Da die TRsystems GmbH/UNIDOR - Produkte einer ständigen Weiterentwicklung unterliegen, ist es trotzdem möglich, dass durch technische Änderungen kurzzeitige Abweichungen zwischen Geräteausführung und Betriebsanleitung vorkommen können. Bitte beachten Sie, dass wir für eventuelle Schäden, welche hierdurch entstehen könnten, keine Haftung übernehmen.* 

### **2.1 Geltungsbereich**

Dieses Benutzerhandbuch gilt ausschließlich für das folgende Produkt:

smartPKM

Bestellnummer: 1921 1000 0000

Die Produkte sind durch aufgeklebte Typenschilder gekennzeichnet und sind Bestandteil einer Anlage.

Es gelten somit zusammen folgende Dokumentationen:

- Die anlagenspezifische Betriebsanleitung des Betreibers,
- dieses Benutzerhandbuch,
- sowie evtl. weitere Dokumente die im Zusammenhang mit einer Anlage geliefert wurden.

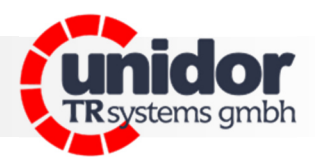

### **3 Zusätzliche Sicherheitshinweise**

### **3.1 Symbol- und Hinweis-Definition**

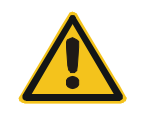

*bedeutet, dass eine leichte Körperverletzung oder ein Sachschaden eintreten kann, wenn die entsprechenden Vorsichtsmaßnahmen nicht getroffen werden.* 

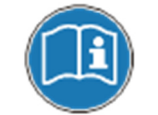

*bezeichnet wichtige Informationen bzw. Merkmale und Anwendungstipps des verwendeten Produkts.* 

#### *Zur bestimmungsgemäßen Verwendung gehört auch:*

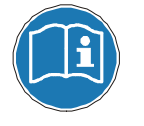

*das Beachten aller Hinweise aus diesem Benutzerhandbuch, das Beachten der Montageanleitung, insbesondere das dort enthaltene Kapitel "Grundlegende Sicherheitshinweise" muss vor Arbeitsbeginn gelesen und verstanden worden sein*

### **3.2 Organisatorische Maßnahmen**

Dieses Benutzerhandbuch muss ständig am Einsatzort des Systems griffbereit aufbewahrt werden.

Das mit Tätigkeiten am System beauftragte Personal muss vor Arbeitsbeginn

- die Montageanleitung, insbesondere das Kapitel "Grundlegende Sicherheitshinweise",

 $-$  und dieses Benutzerhandbuch, insbesondere das Kapitel "Zusätzliche Sicherheitshinweise", gelesen und verstanden haben.

Dies gilt in besonderem Maße für nur gelegentlich tätig werdendes Personal.

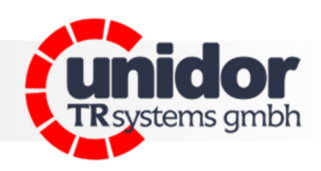

### **4 Technische Daten**

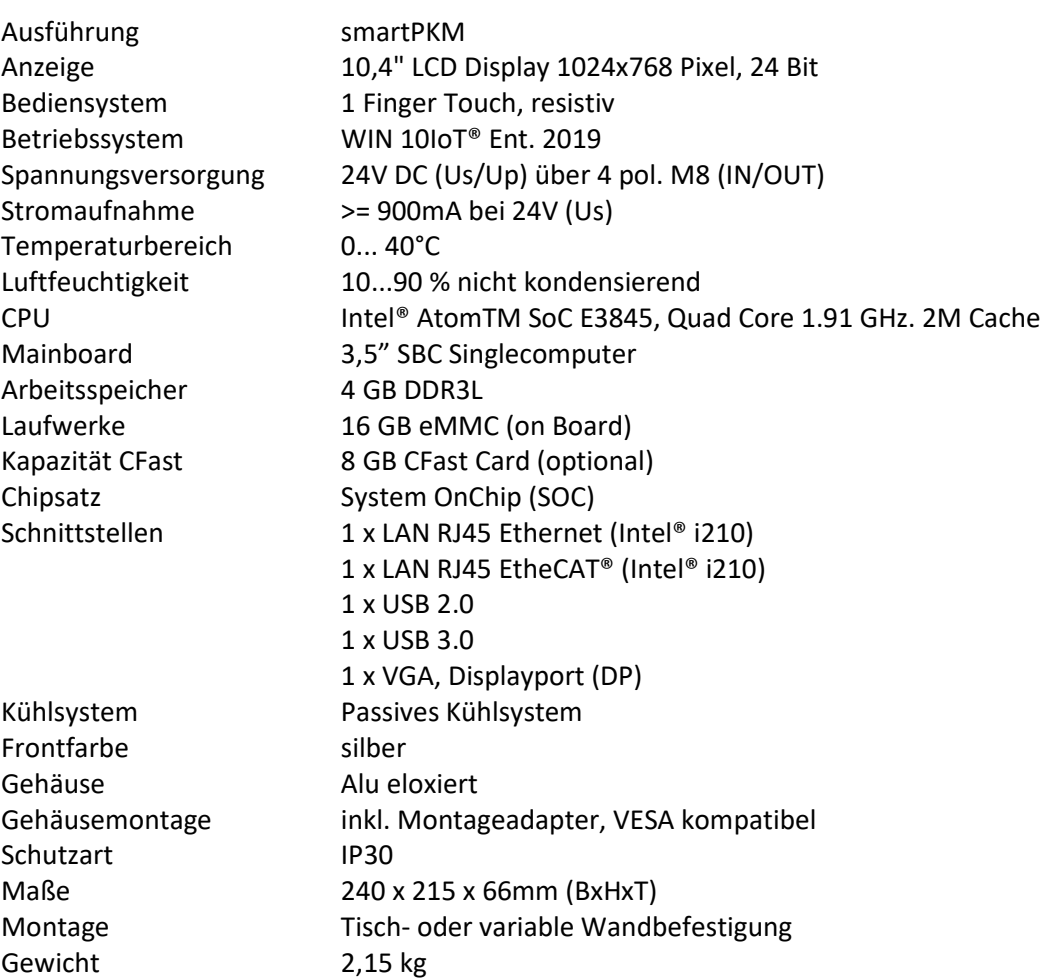

### **5 Funktionsweise**

Das smartPKM ist ein digitales Presskraft Messgerät mit 2 Kanälen und Min/Max-Überwachung. Das Gerät verfügt über eine Touch Bedienung mit grafischer Ereignisanzeige (Kanal- und Summenkraftdarstellung) sowie der Anzeige des aktuellen Maschinenwinkels (virt. Geber) und Anzeige der aktuellen Hubzahl. Integrierte Benutzerverwaltung; Werkzeugspeicher für 1.000 Werkzeuge (alphanumerisch); Datensicherung auf USB-Stick; 1 Nockeneingang (Triggersignal); 1 Kupplungseingang; 1 Stopp Ausgang

Mit den Piezo-Sensoren werden Dehnungen oder Stauchungen der Maschine gemessen. Die Piezo-Sensoren wandeln die der Kraft proportionale Dehnung (Stauchung) in eine elektrische Spannung um. Die maximal auftretende Kraft innerhalb eines Zyklus wird gespeichert und angezeigt, und mit dem vorgegebenen Sollwert verglichen. Beim Überschreiten der eingestellten Werte wird die Maschine abgeschaltet.

Die Min/Max- Überwachung auch im Tipp-Betrieb (wenn kein Triggersignal erkannt wird) aktiv.

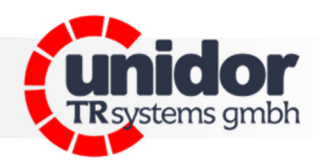

### **6 Geräte-Anschluss-Schema**

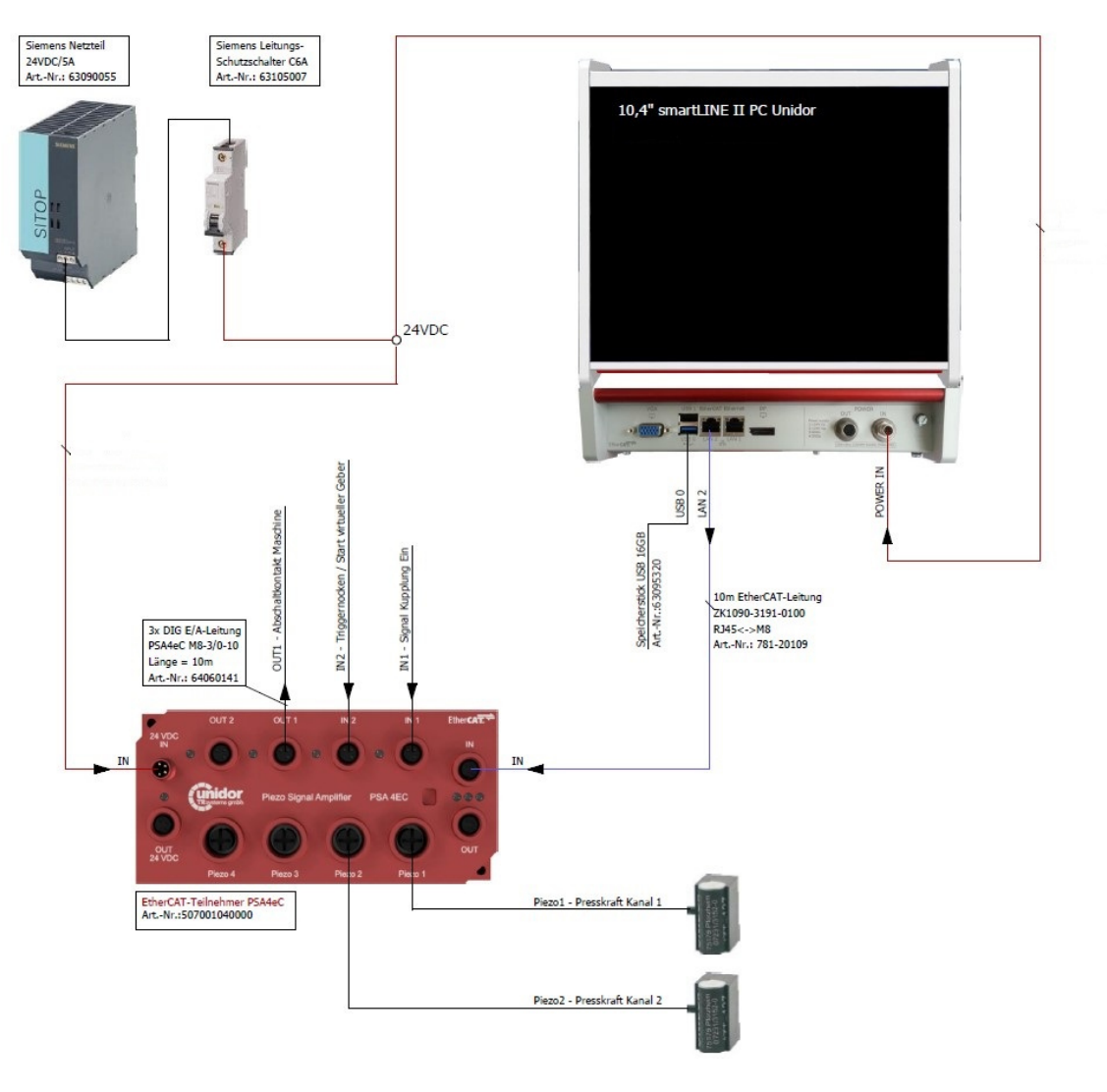

Bild 2.0

#### **Eingänge des smartPKM/PSAeC4**

Spannungsversorgung und EtherCat Anschluss über M8 Buchsen

#### **Ausgänge des smartPKM/PSAeC4**

Spannungsversorgung über M8 Buchsen; EtherCat Verbindungsleitung RJ45/M8; Maschinensignale über M8 Buchsen des PSAeC4

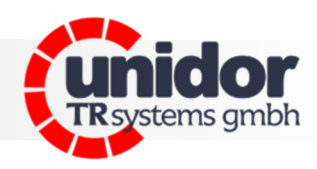

### **7 Geräteansicht Anschlüsse**

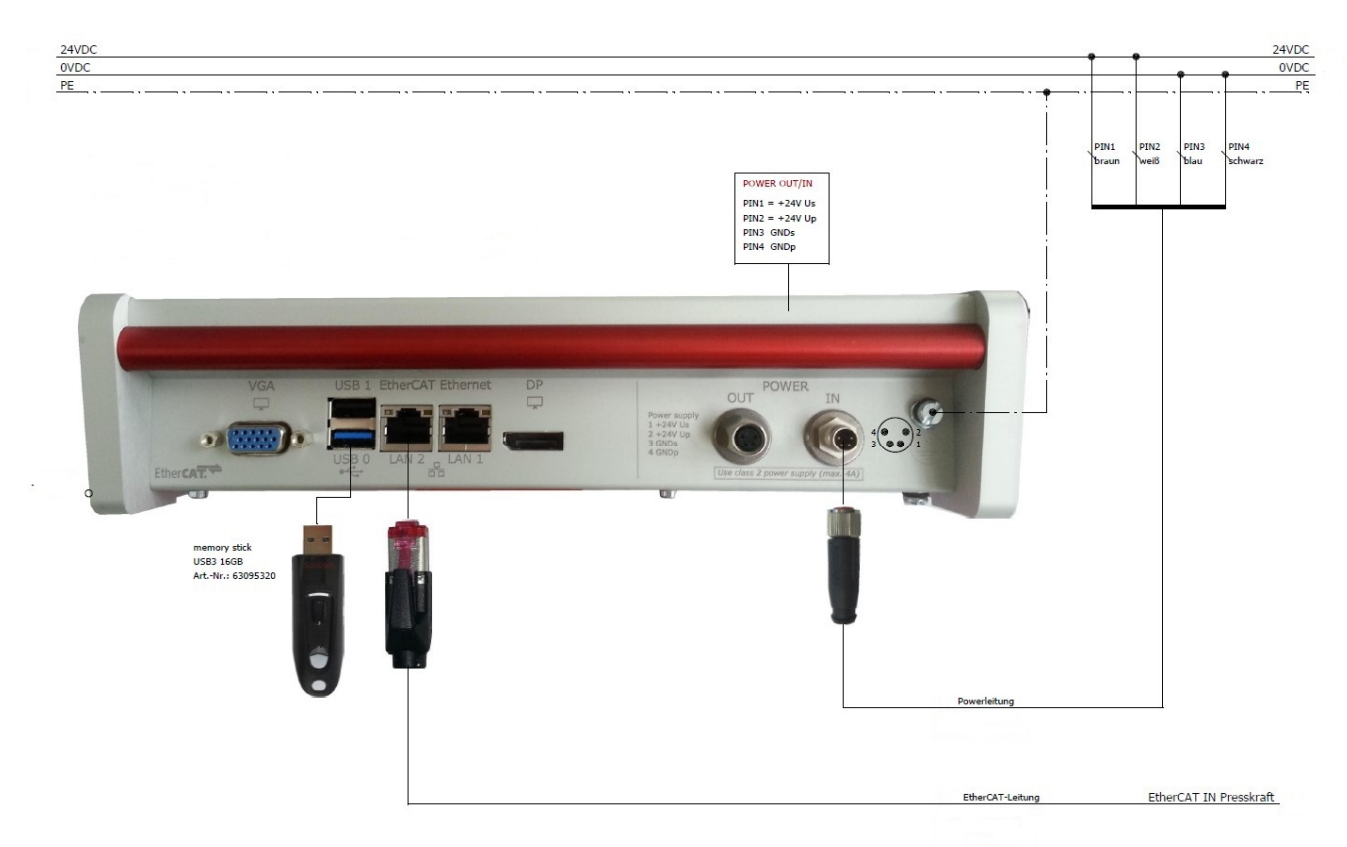

Bild 3.0

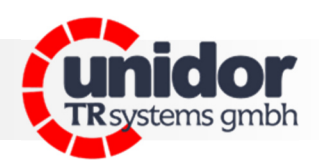

### **8 Anschluss Piezo Sensoren**

Die mitgelieferten Piezo Sensoren werden (wie unten dargestellt) im Zug- oder Druckbereich der Presse montiert. Zum Schutz der Geber bitte auch die Sensor-Schutzhauben noch der Montage und

Kalibrierung montieren. Die Verbindungskabel zum Gerät dürfen nicht getrennt und mit Steckern oder Klemmen verlängert werden. (Ladungsverlust)

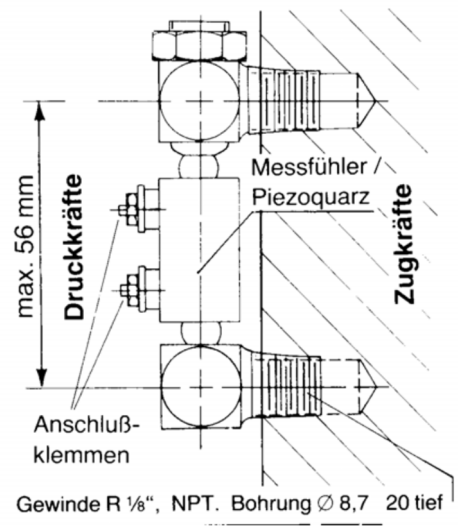

Bild 4.0

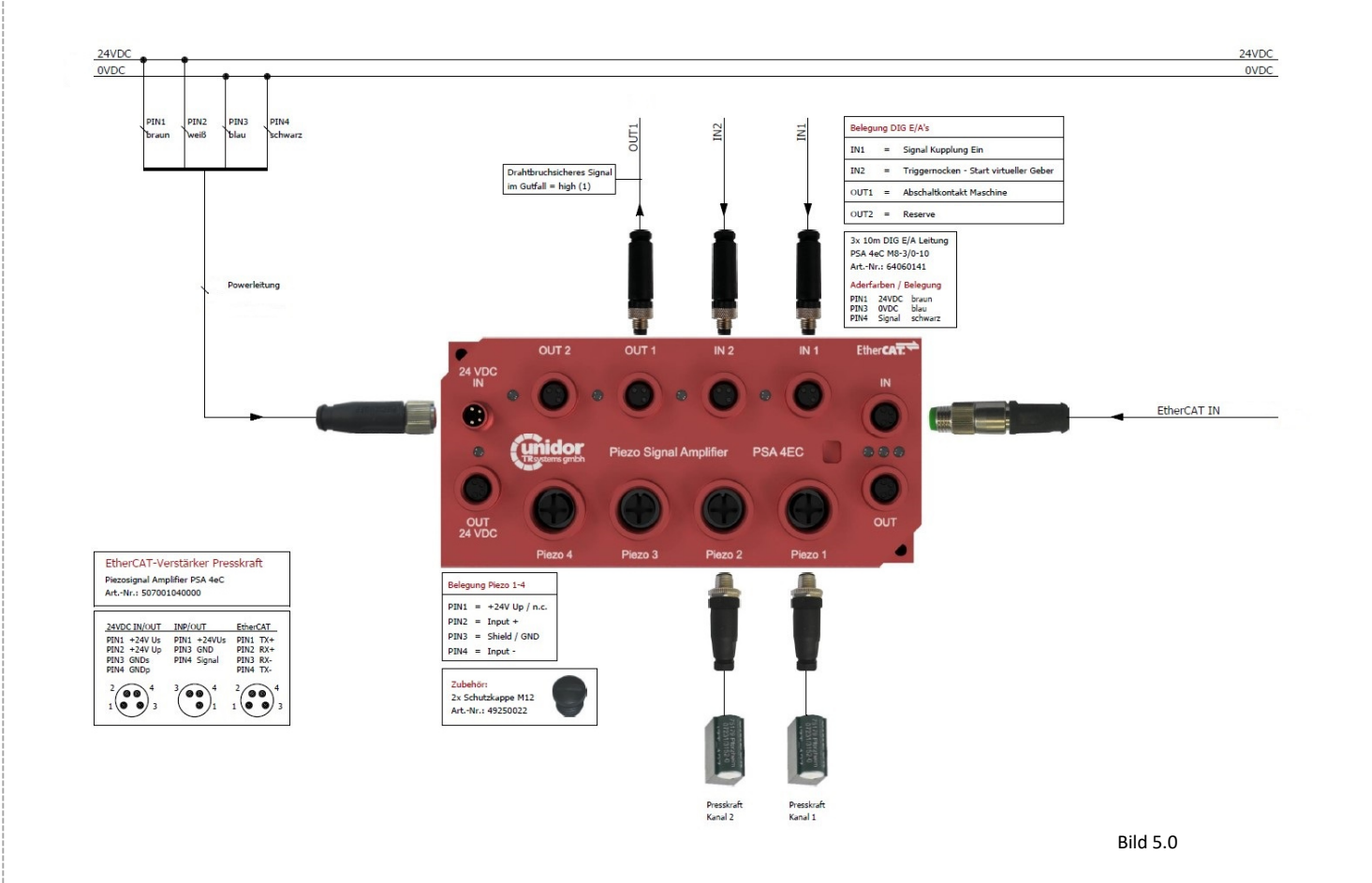

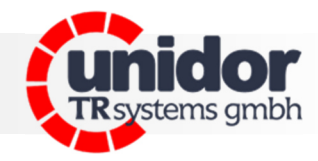

PiezoSignalAmplifier PSAeC4 Steckplatz Piezo 1-4

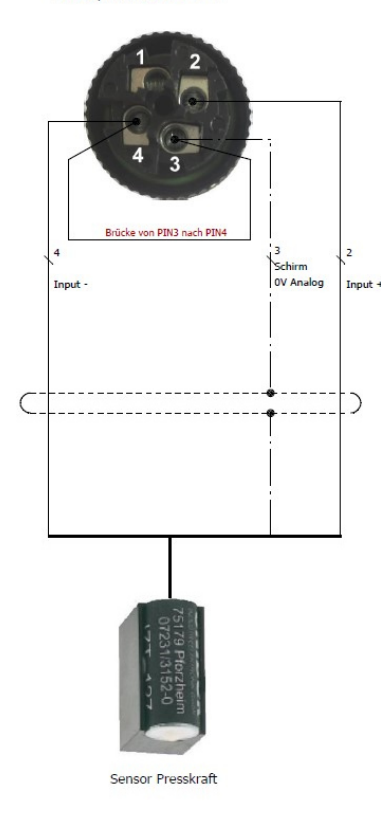

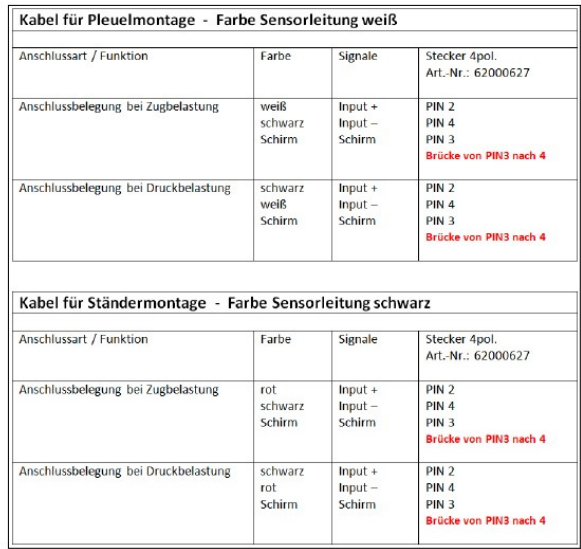

Bild 6.0

#### **9 Inbetriebnahme**

#### **Verdrahtung des Systems**

Anschluss von Spannungsversorgung; EtherCat Verbindung und Maschinensignale (Bild 2.0)

#### **Anschluss der Sensoren**

Montage der Kraftaufnehmer am Maschinenständer und Anschluss am Messverstärker (Bild 4.0; 5.0 und 6.0)

#### **System einschalten**

Startbildschirm (Bild 7.0) in der Benutzerverwaltung als Administrator anmelden (Passwort: bitte, tagesaktuell, anfragen!)

#### **System kalibrieren**

Startbildschirm (Bild 7.0) "Kraft links" oder "Kraft rechts" anwählen:

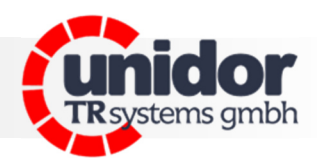

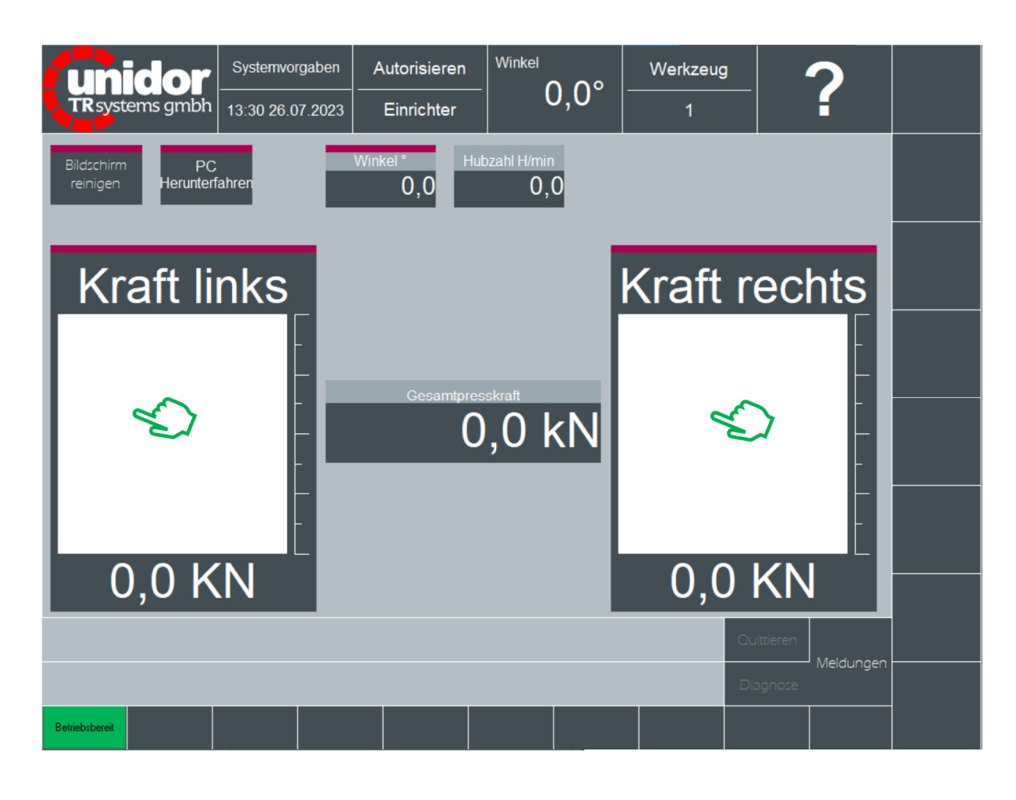

Bild 7.0

Kraft Winkel (Bild 8.0) Anzeige der Teilkräfte sowie der Summenkraft als Kurvenverlauf "Parameter" anwählen:

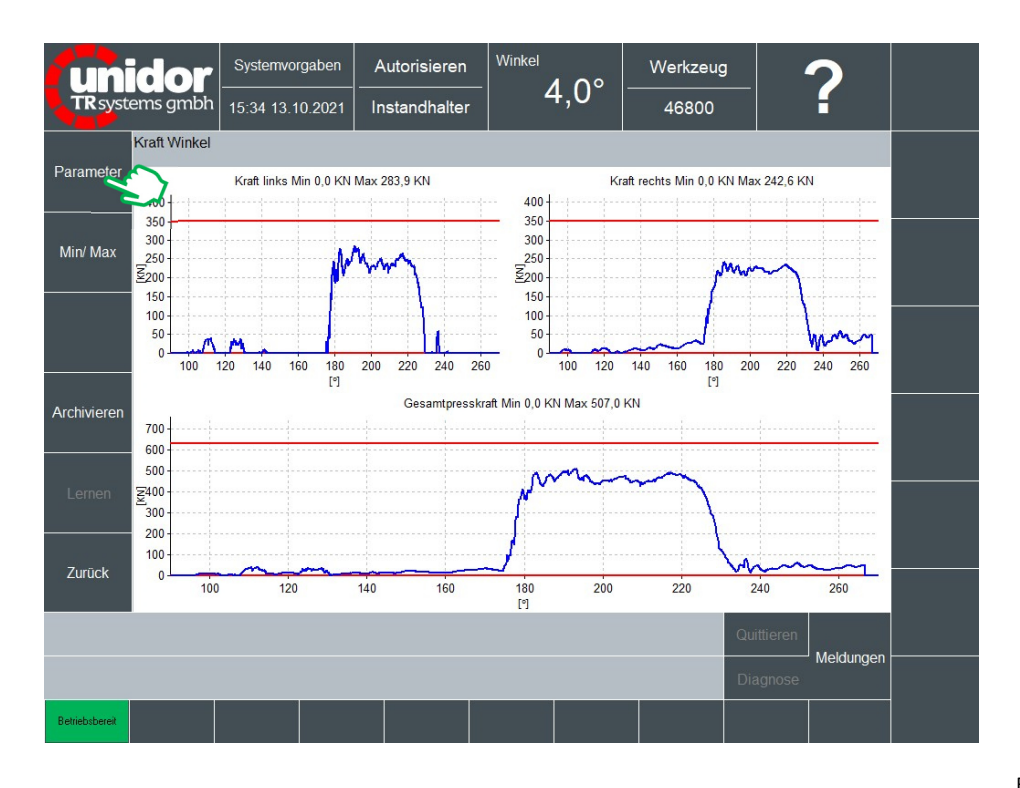

Bild 8.0

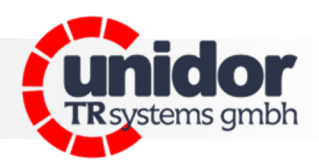

Kraft Winkel Parameter Anzeige und Einstellungen Überbrückung und Fehlerspeicher (Bild 9.0) "Eingänge" anwählen:

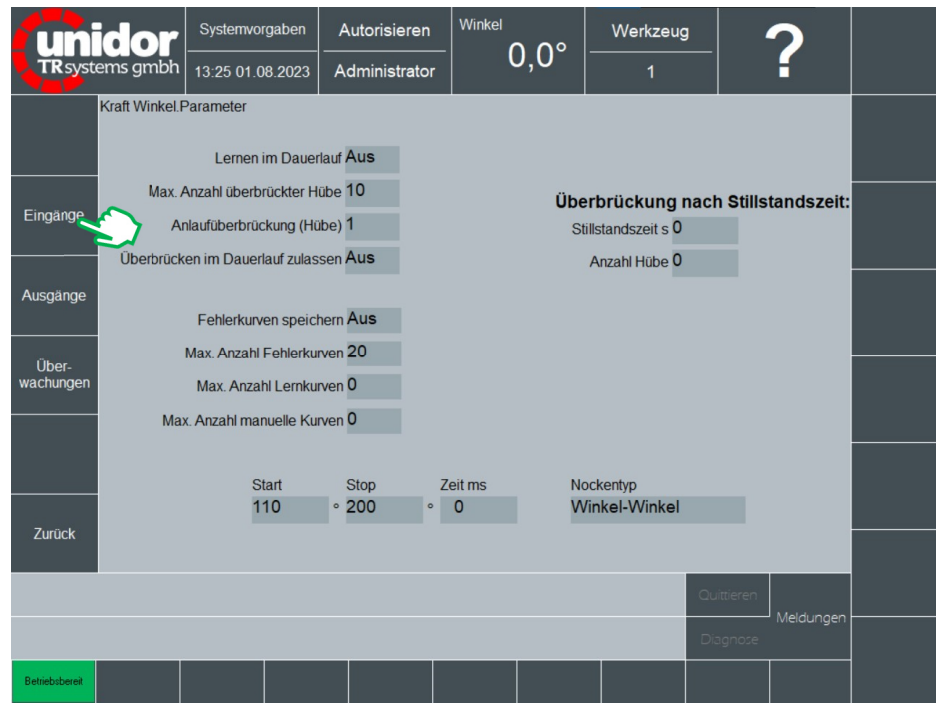

Bild 9.0

### Parameter Eingänge (Bild 10.0) "Kanäle" anwählen:

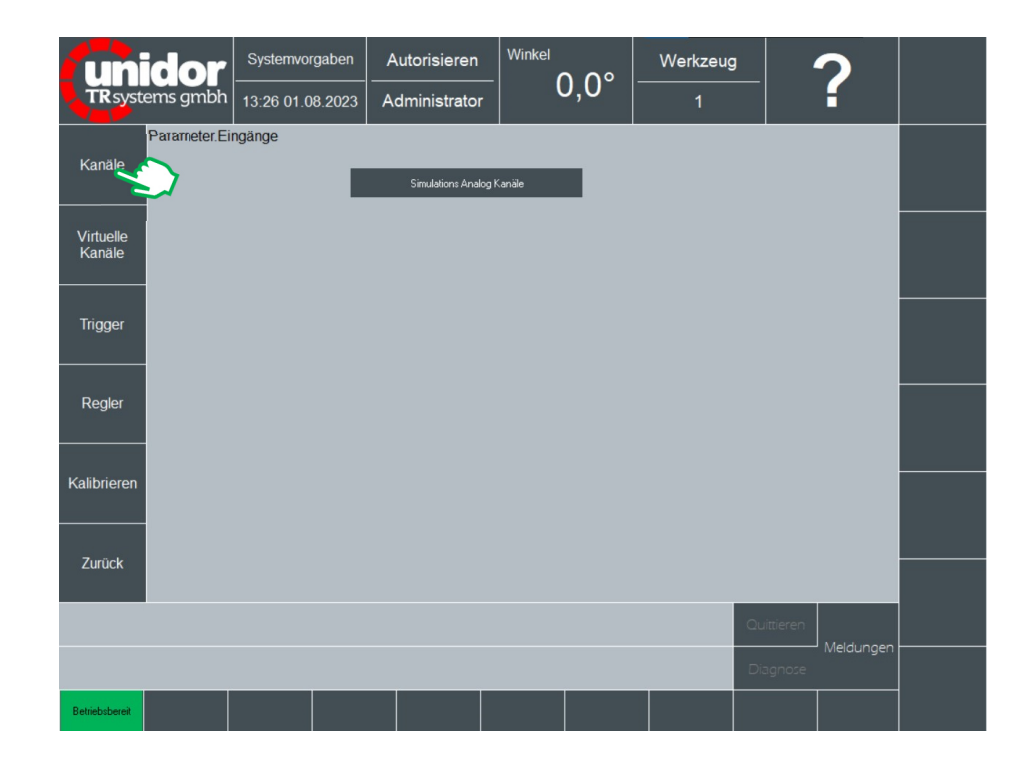

Bild 10.0

Systeme. Controls. Sensoren. Systeme. Controls. Sensoren.

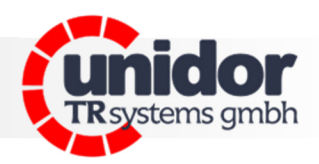

Anwenderhandbuch Praxis. Anwenderhandbuch

Praxis.

Eingänge Kanäle (Bild 11.0) "Kalibrieren" anwählen:

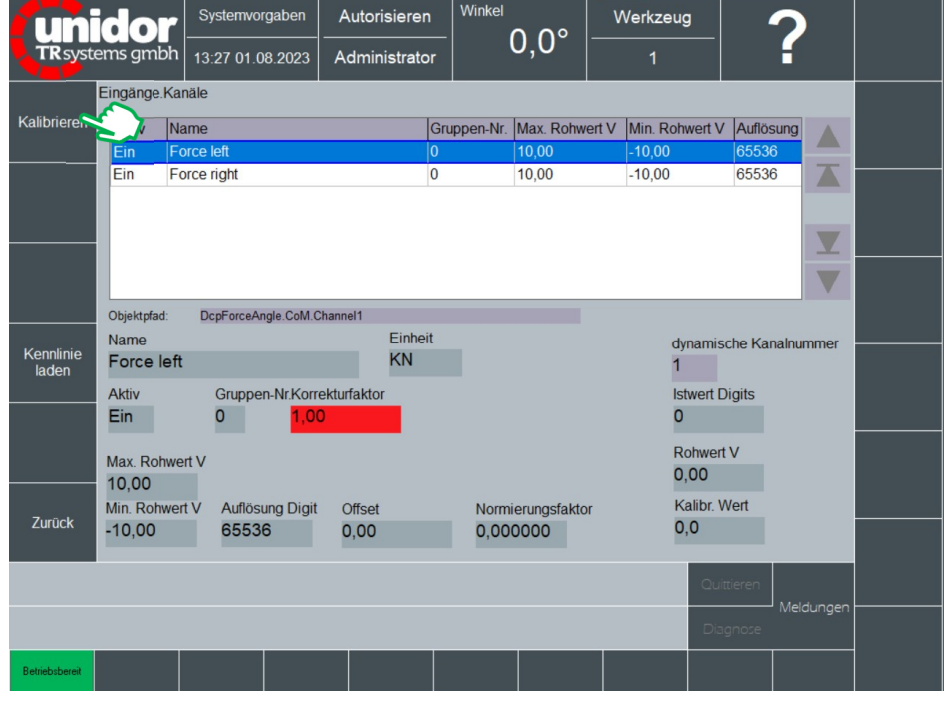

Bild 11.0

### Kanäle Kalibrieren (Bild 12.0) "PSA4 Verstärker einstellen" anwählen:

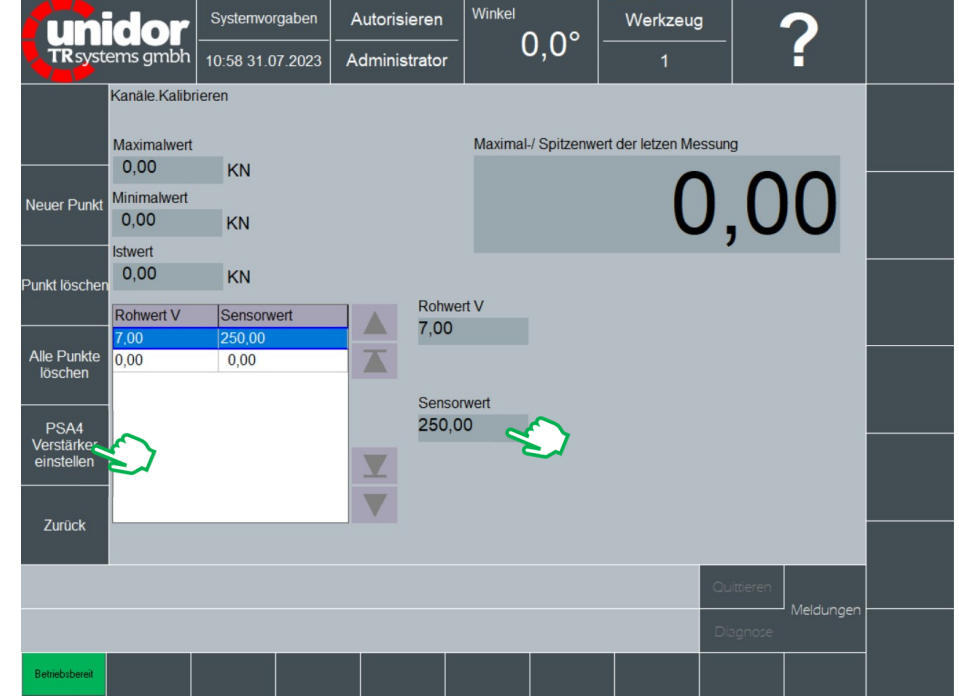

Bild 12.0

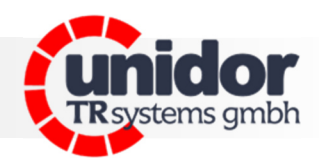

Kalibrieren PSA Verstärker einstellen (Bild 13.0) "Kalibrierwert übernehmen" anwählen:

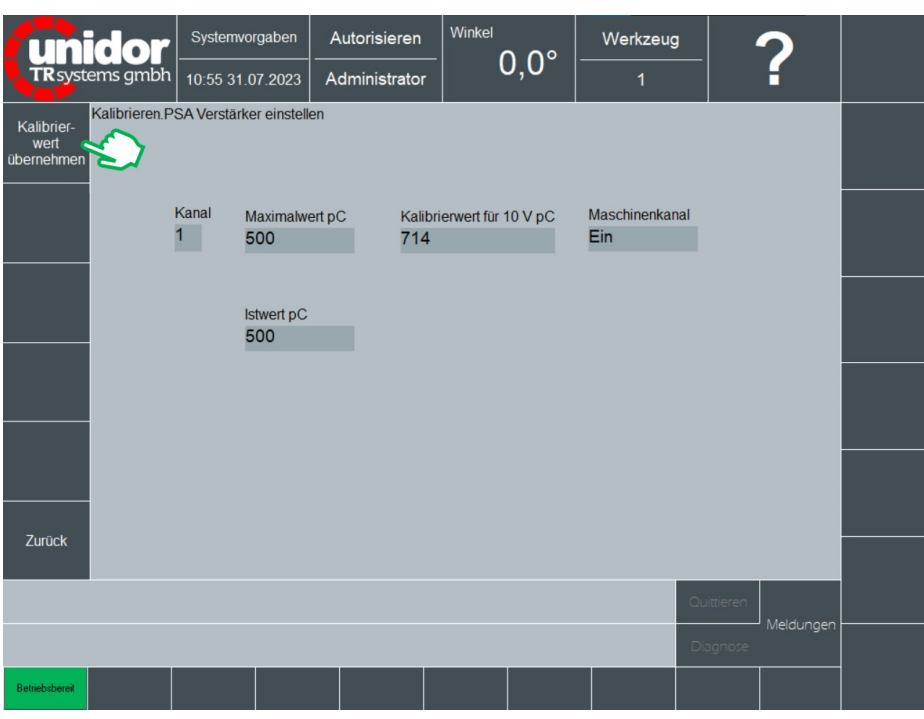

Bild 13.0

Zurück zu Kanäle Kalibrieren (Bild 12.0) und in der Tabelle bei 7,0V die maximale Kanalkraft der Maschine einstellen.

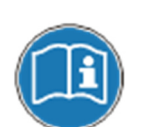

*Vorsicht, bei falscher Angabe der maximalen Kanalkraft kann es zu Überlastungen und Beschädigungen der Maschine kommen. Dies liegt in der Verantwortung des kalibrierenden Sachverständigen.* 

*Der Gerätehersteller übernimmt hier keinerlei Haftung!* 

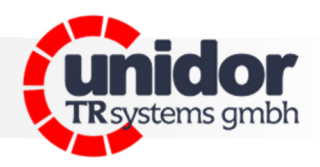

#### **Toleranzen einstellen**

(in der Benutzerverwaltung als Einrichter anmelden, Passwort: "111110")

Kraft Winkel (Bild 14.0) Min/Max-Überwachung progr. Minimal-/Maximalwert pro Kanal einstellen:

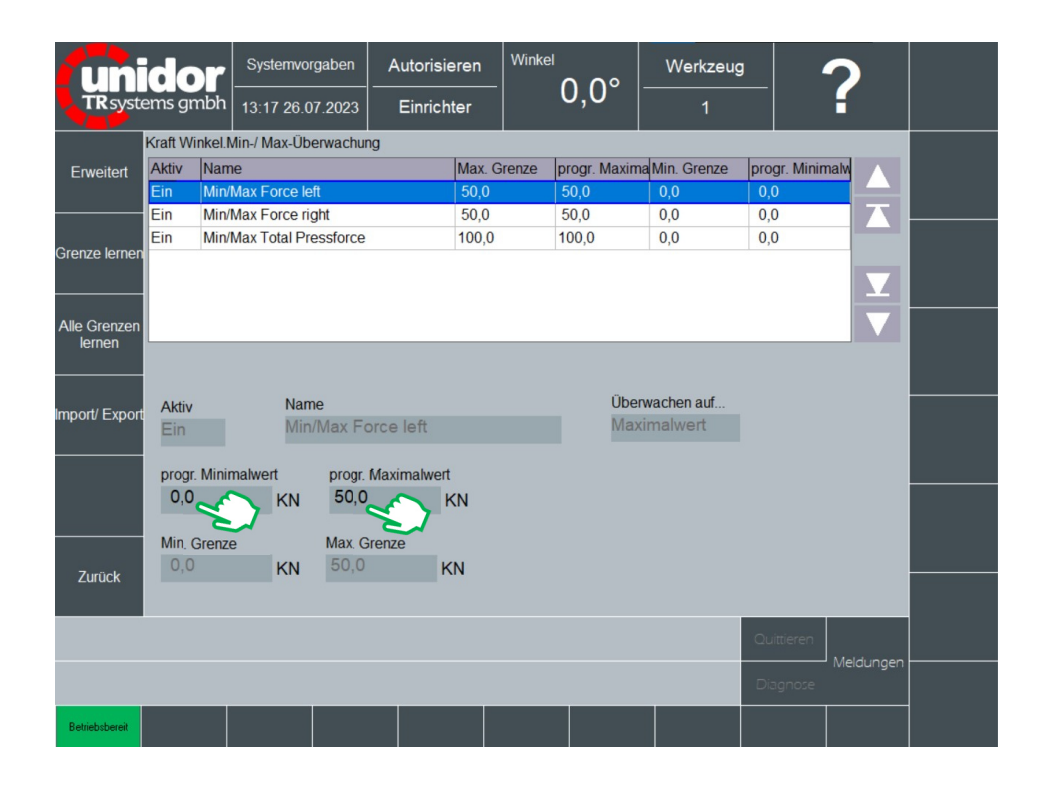

Bild 14.0

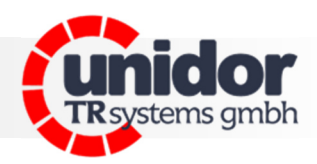

### **10 Maßzeichnungen**

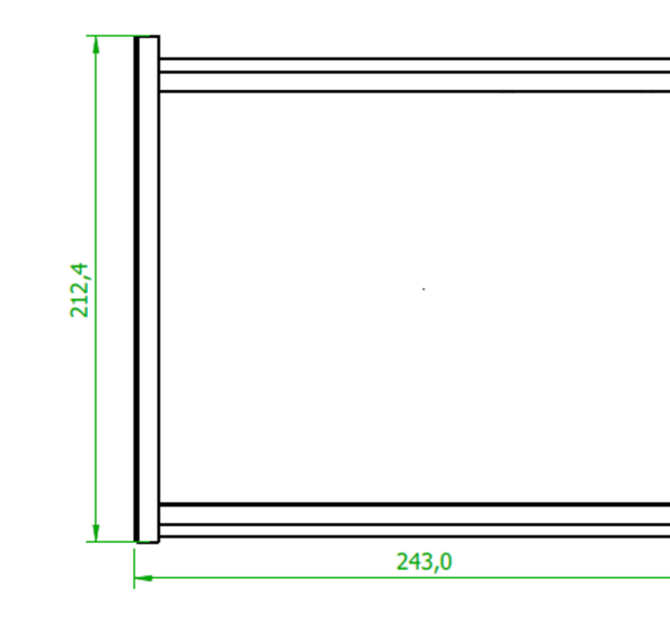

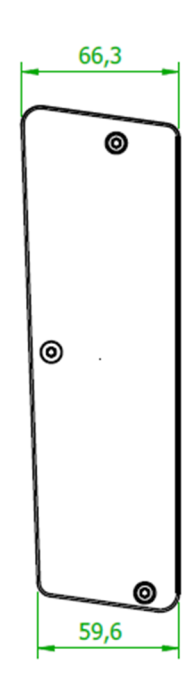

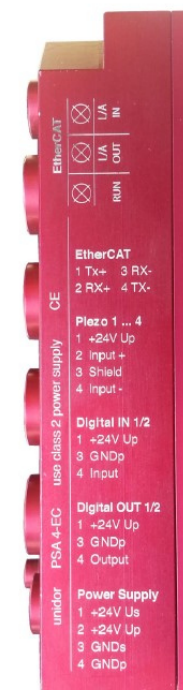

### Montage der PSA-Verstärker  $\bigwedge$

Beachten Sie bei der Montage der Piezo-Signal-Amplifier-Verstärkern PSA4eC an der Maschine, das diese keiner Schockbelastung >25G ausgesetzt werden dürfen.

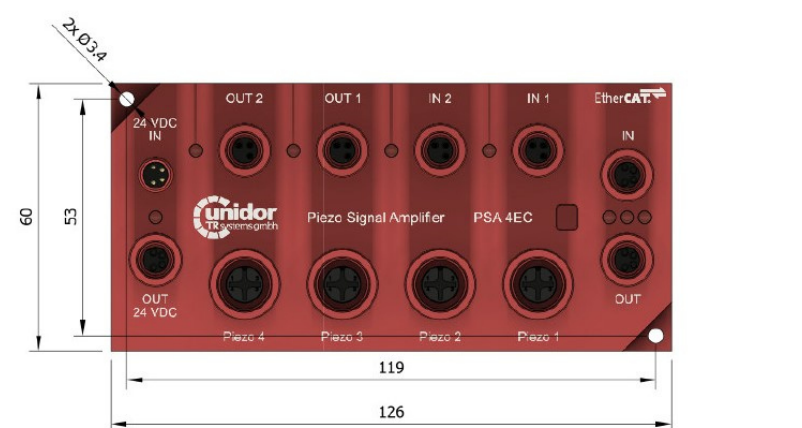

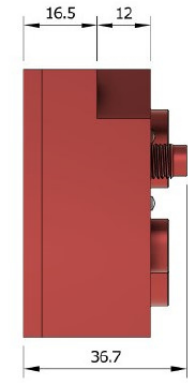

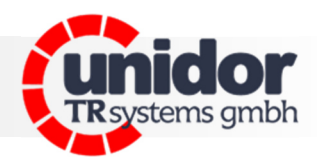

### **10 Maßzeichnungen**

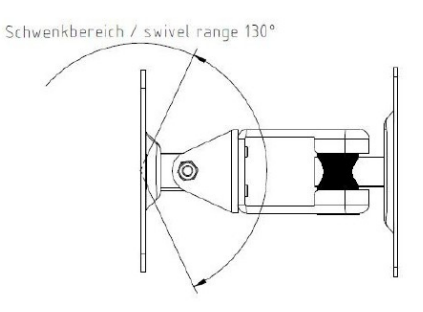

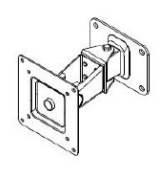

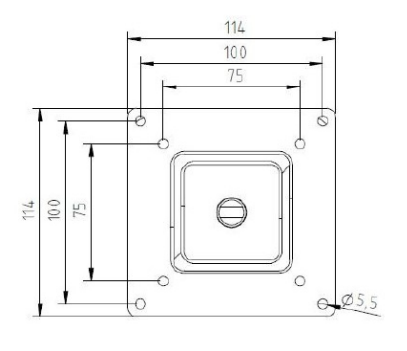

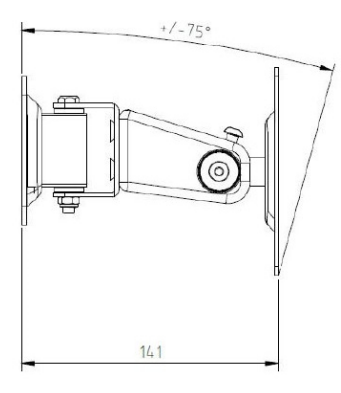

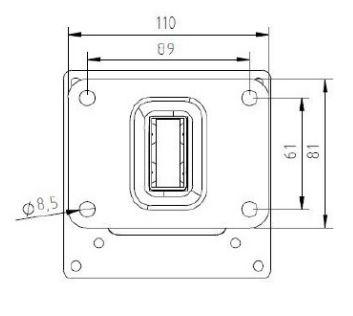

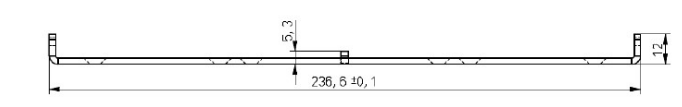

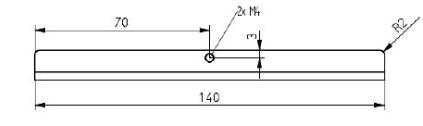

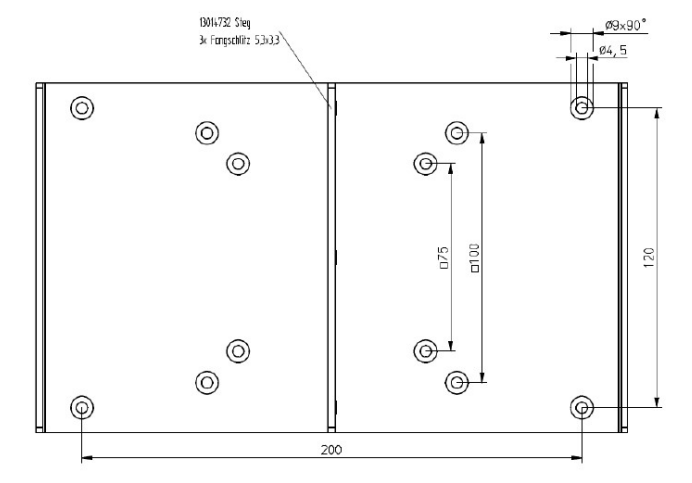

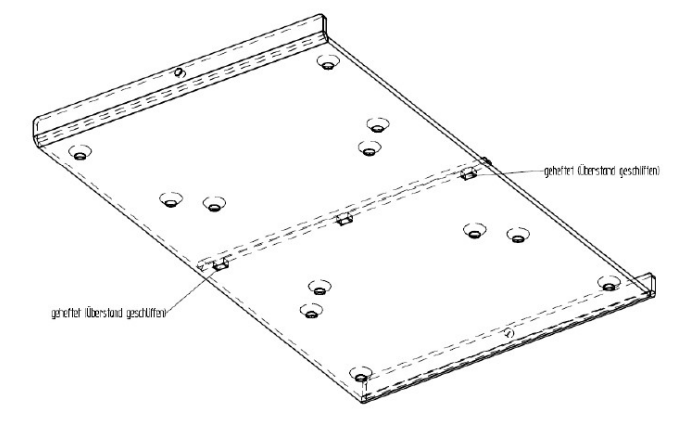

 $\begin{array}{ll} \textsf{Verkstoff: AL 2, 5mm} \\ \textsf{R=1} & \times = -3, 9 \\ \textsf{satiniert und rot elox.} \end{array}$ 

Systeme. Controls. Sensoren.

Systeme. Controls. Sensoren.

## **Anwenderhandbuch**

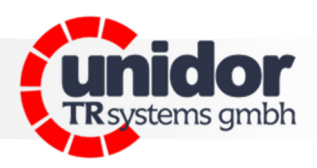

### **11 EG-Konformitätserklärung**

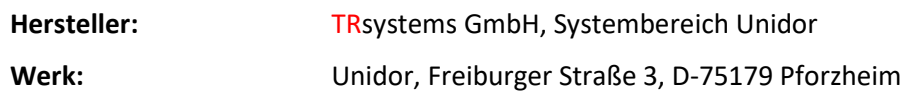

bestätigen für das

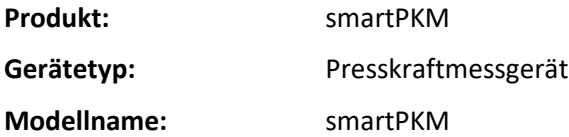

die Übereinstimmung mit der EG-Richtlinie 89/392/EWG und folgenden Standards:

- $\checkmark$  EN 60 204.1, elektrische Ausrüstung für Industriemaschinen
- $\checkmark$  Elektromagnetische Verträglichkeit 89/336/EWG IEC 801 Teile 1, 2, 4
- $\checkmark$  EN 55011 Funkstörspannung
- $\checkmark$  EN 55022 Funkstörstrahlung
- $\checkmark$  VDE 0100, VDE 0113, EN 60204

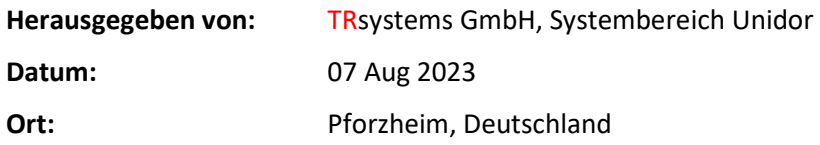

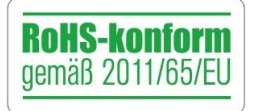

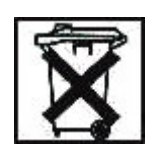